## *PDF Dissertation Full Text*

## **Jirawat Jirawat Promporn Promporn**

**jirawat@book.co.th jirawat@book.co.th**

#### **TRAINING Dept. TRAINING Dept.**

**BOOK PROMOTION & SERVICE CO., LTD. BOOK PROMOTION & SERVICE CO., LTD.**

Update Latest 18/07/49

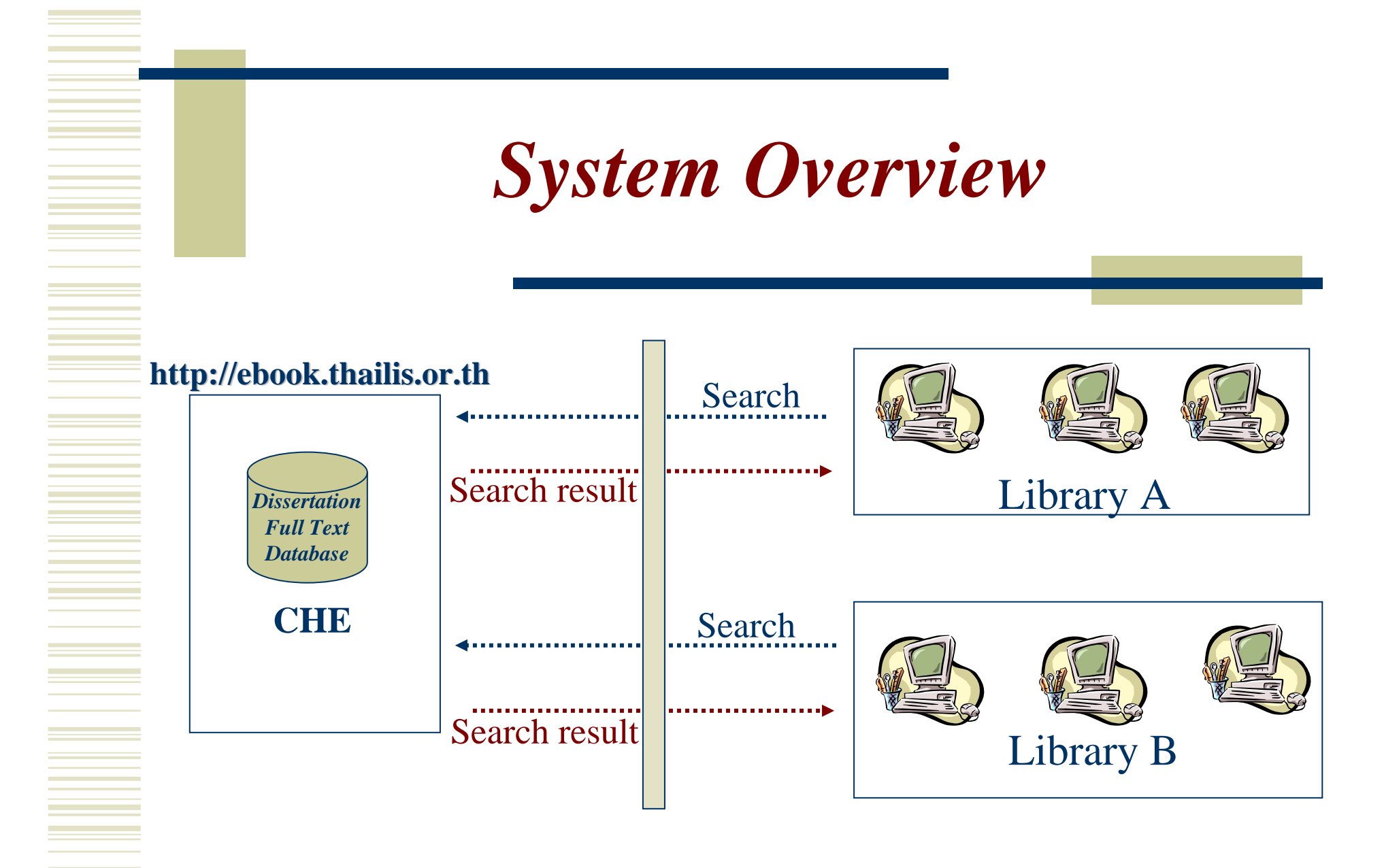

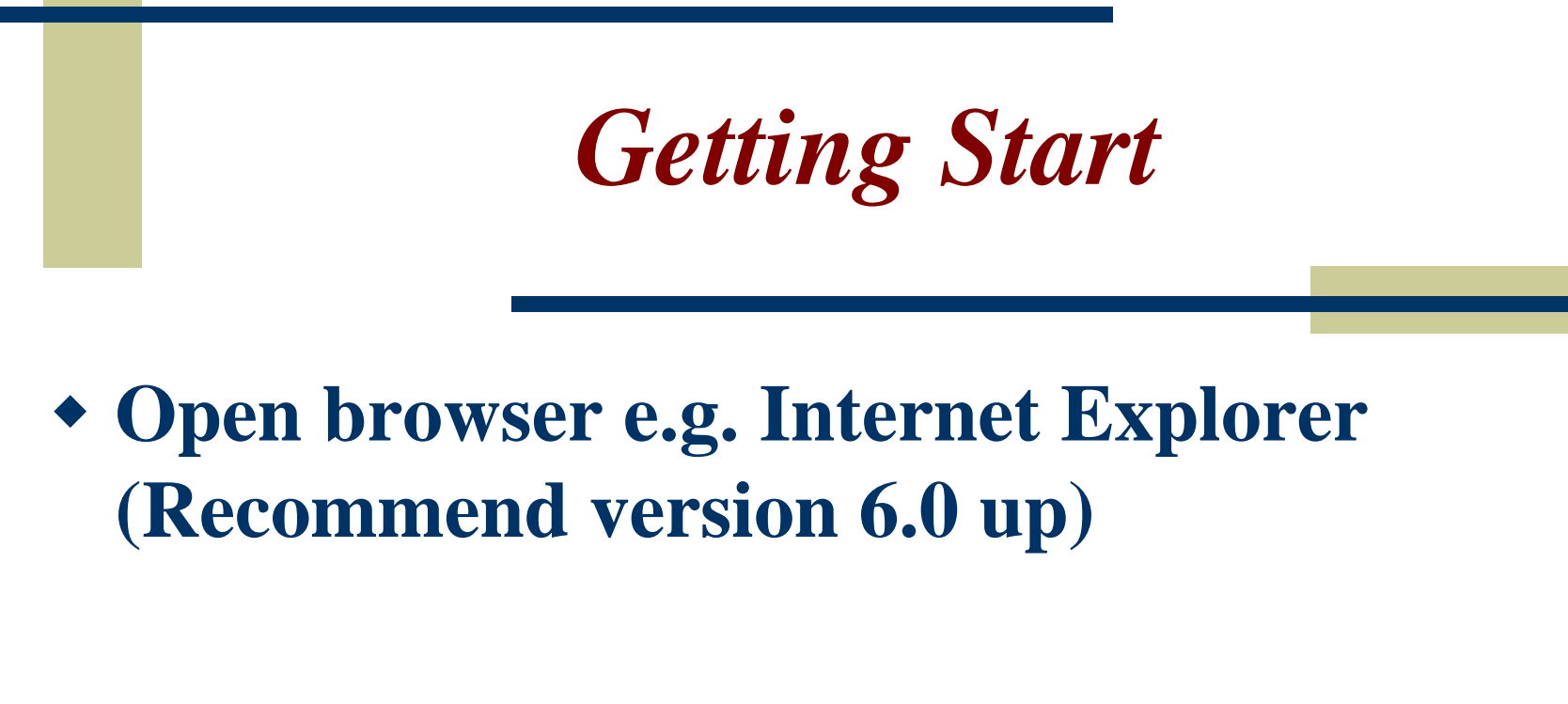

**Entering URL http://ebook.thailis.or.th**

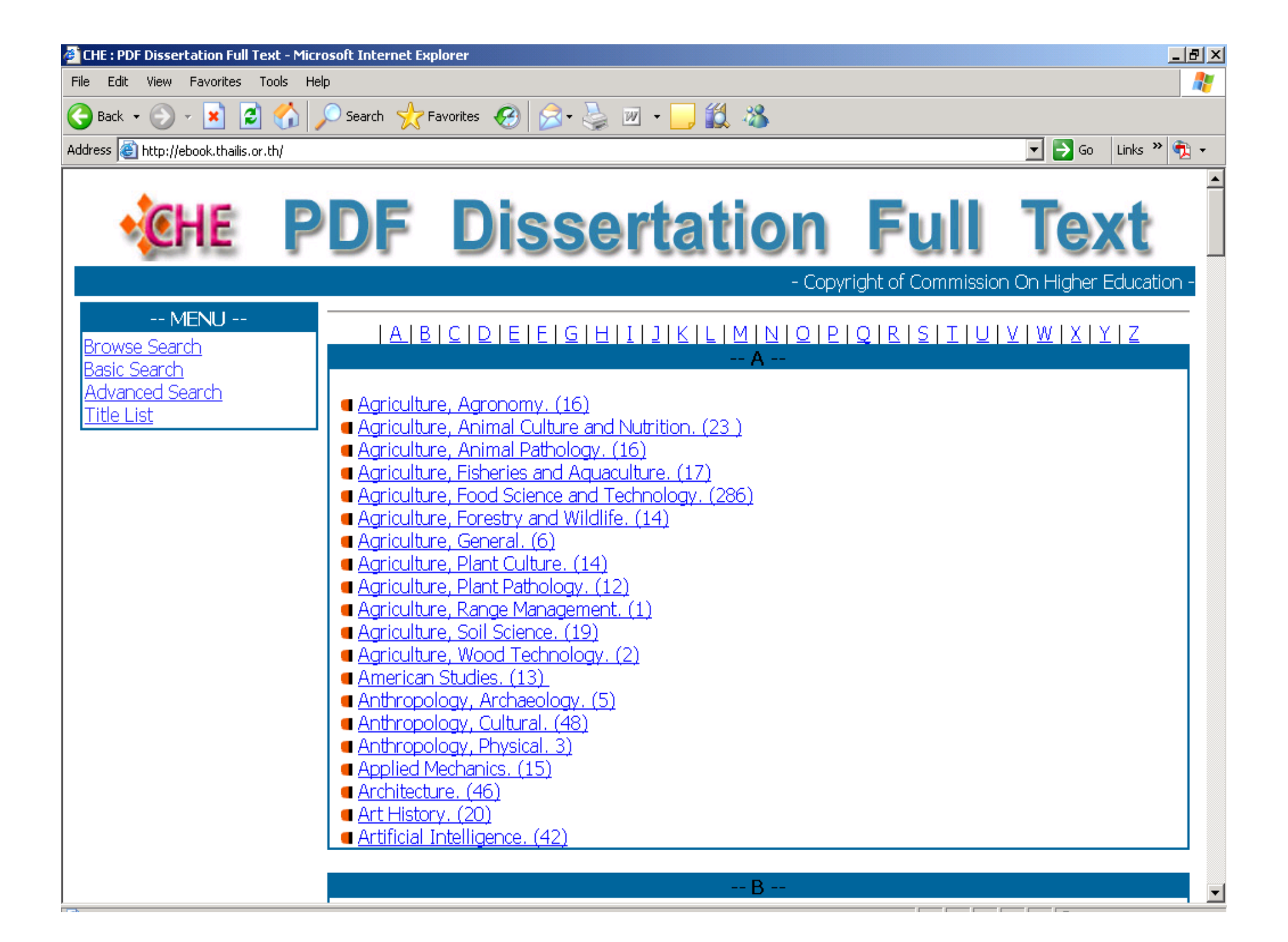

# *Search Menu Search Menu*

- Browse Search
- Basic Search
- Advanced Search
- Help

Bibliographic records

## *Browse Search Browse Search*

*Search for*

 **Entering the search term, start with Author name, Title name, Subject or Publication no. Example: e.g. Search from author field Adam, Mark Lee Aekplakorn, Wichai (Thai name)**

# *Browse Search (2) Browse Search (2)*

## *From*

- **Choose field which you desire to search from** 
	- z **Author / University**
	- z **Advisor**
	- z **Title**
	- z **Subject**
	- z **Publication No.**
	- z **Year**

# *Browse Search (3) Browse Search (3)*

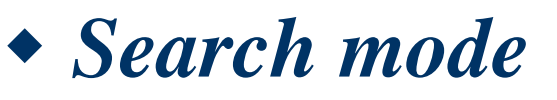

**Browse**

z **Search result will listed by alphabetical, start from symbol, numeric, a-z,<sup>ก</sup> - ฮ**

#### *Browse by Author Browse by Author*

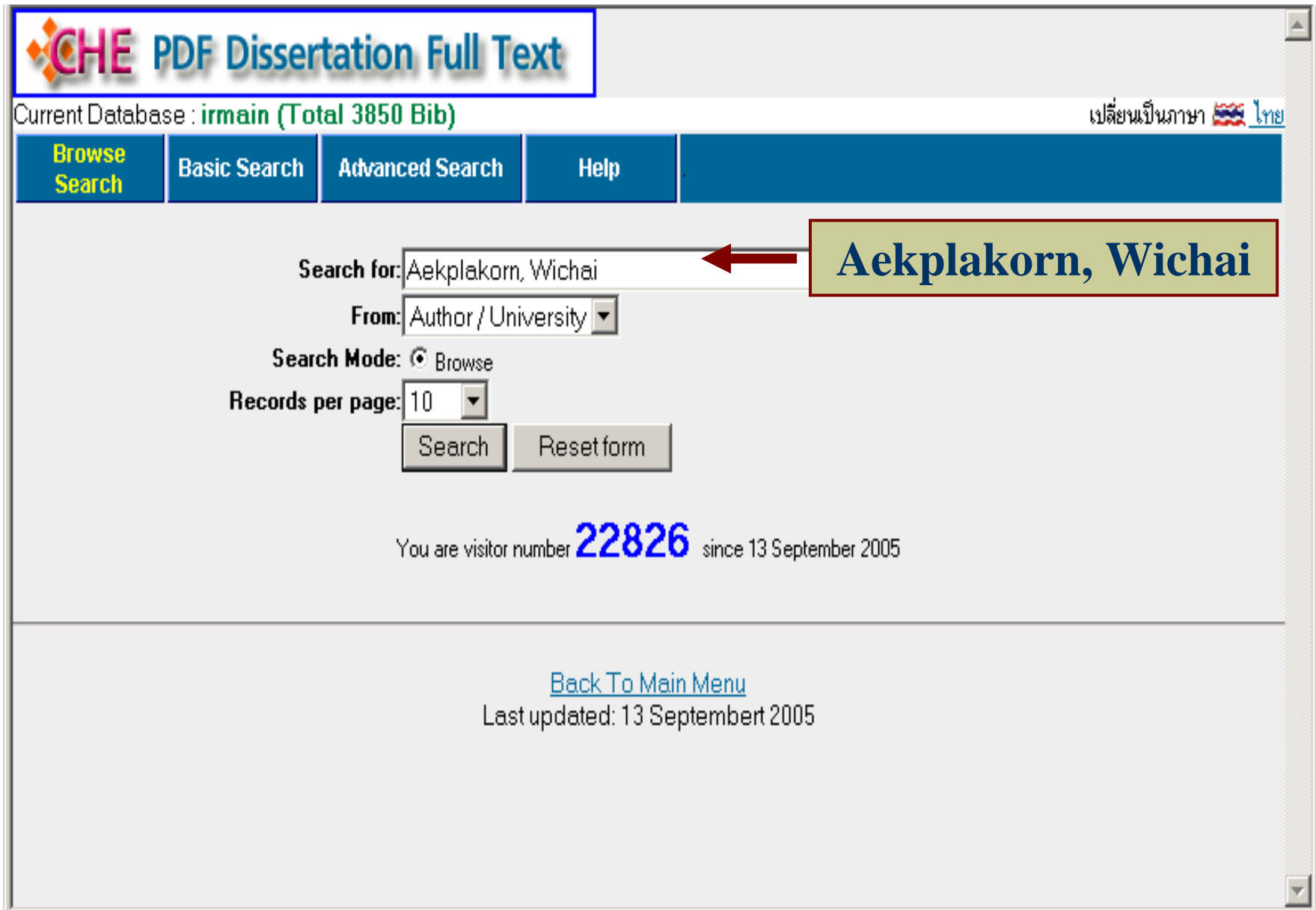

### *Search Result: Browse by Author Search Result: Browse by Author*

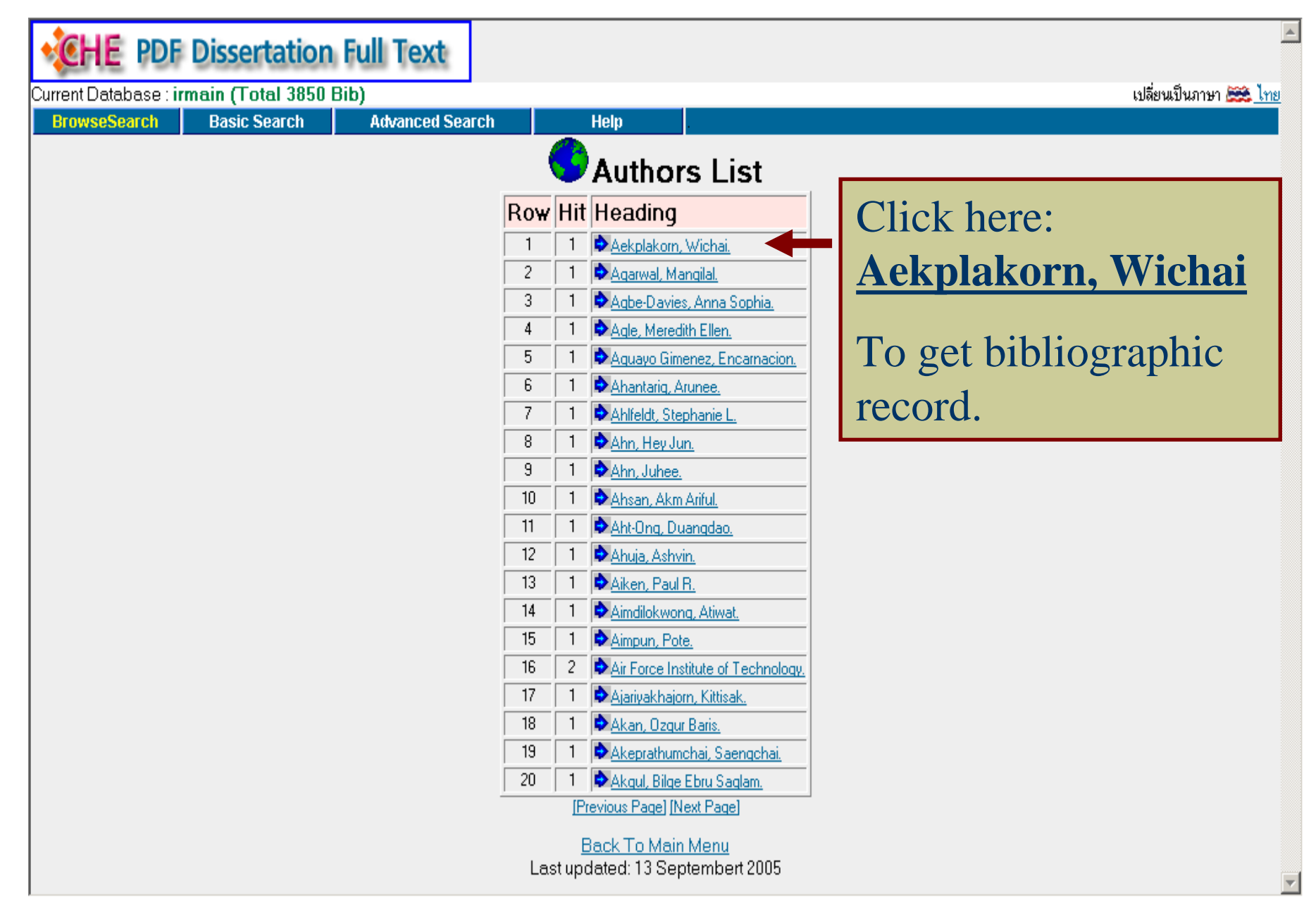

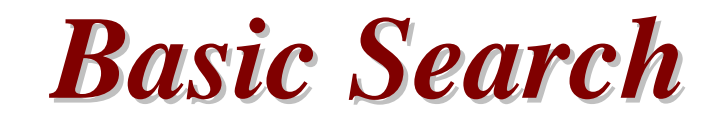

- **Able to search any word from anywhere also search by:-**
	- **Author**
	- **Title**
	- **Subject**
- **Result will shown as occurrences list**
- **Search term will highlight in red**

#### *Basic Search Basic Search*

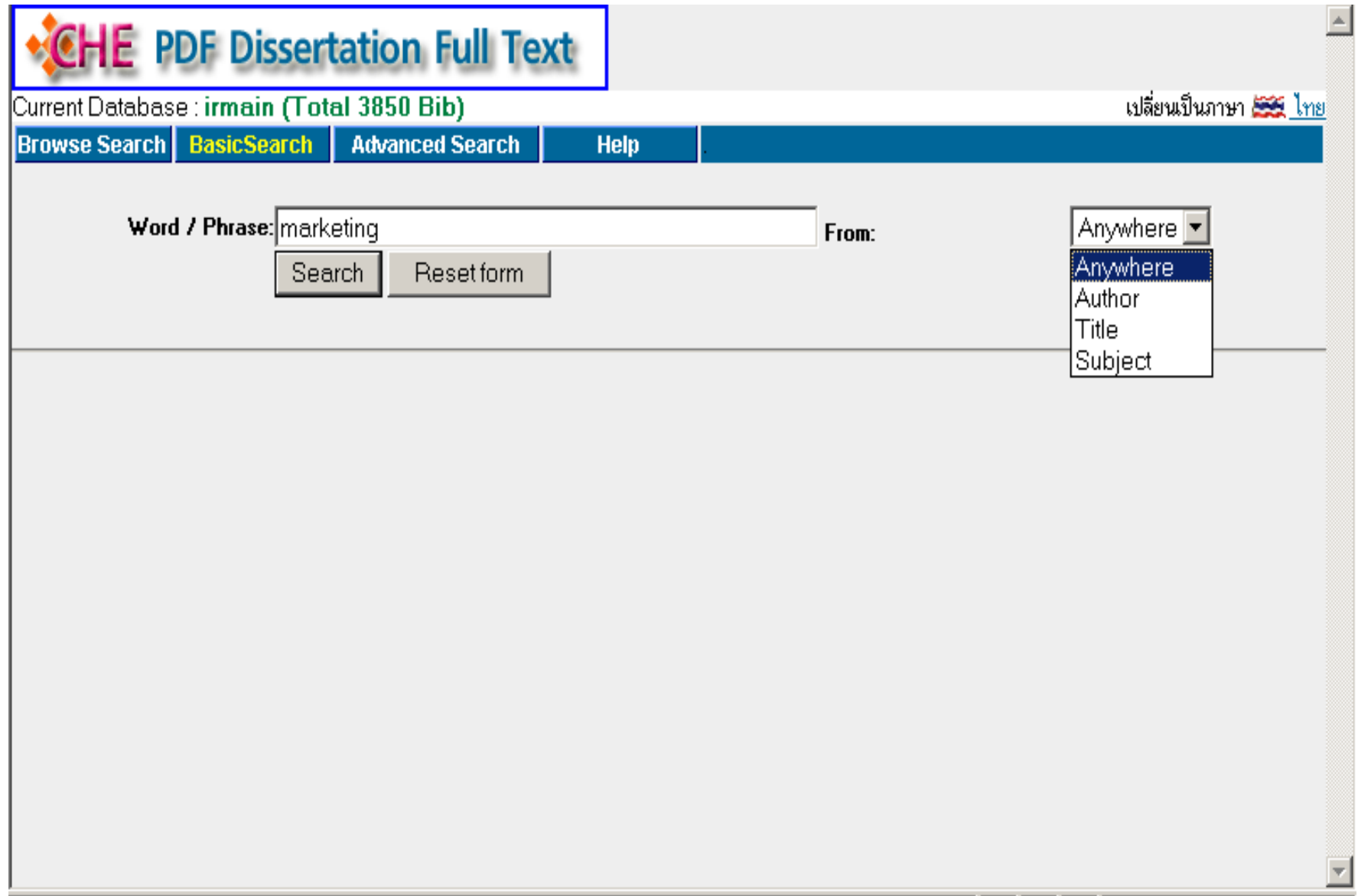

### *Search Result by Basic Search Search Result by Basic Search*

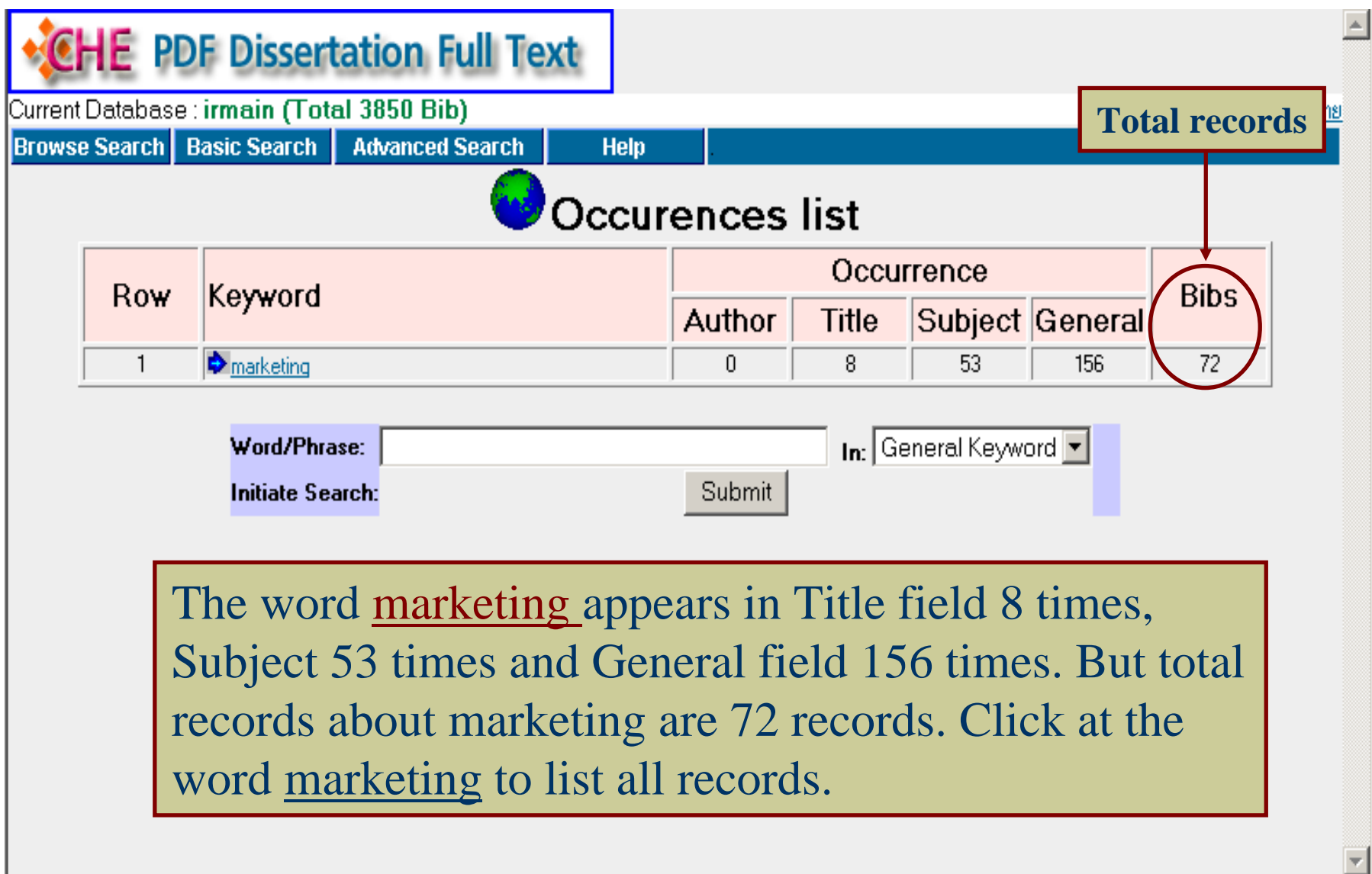

#### *Titles list by clicking at basic search result Titles list by clicking at basic search result*

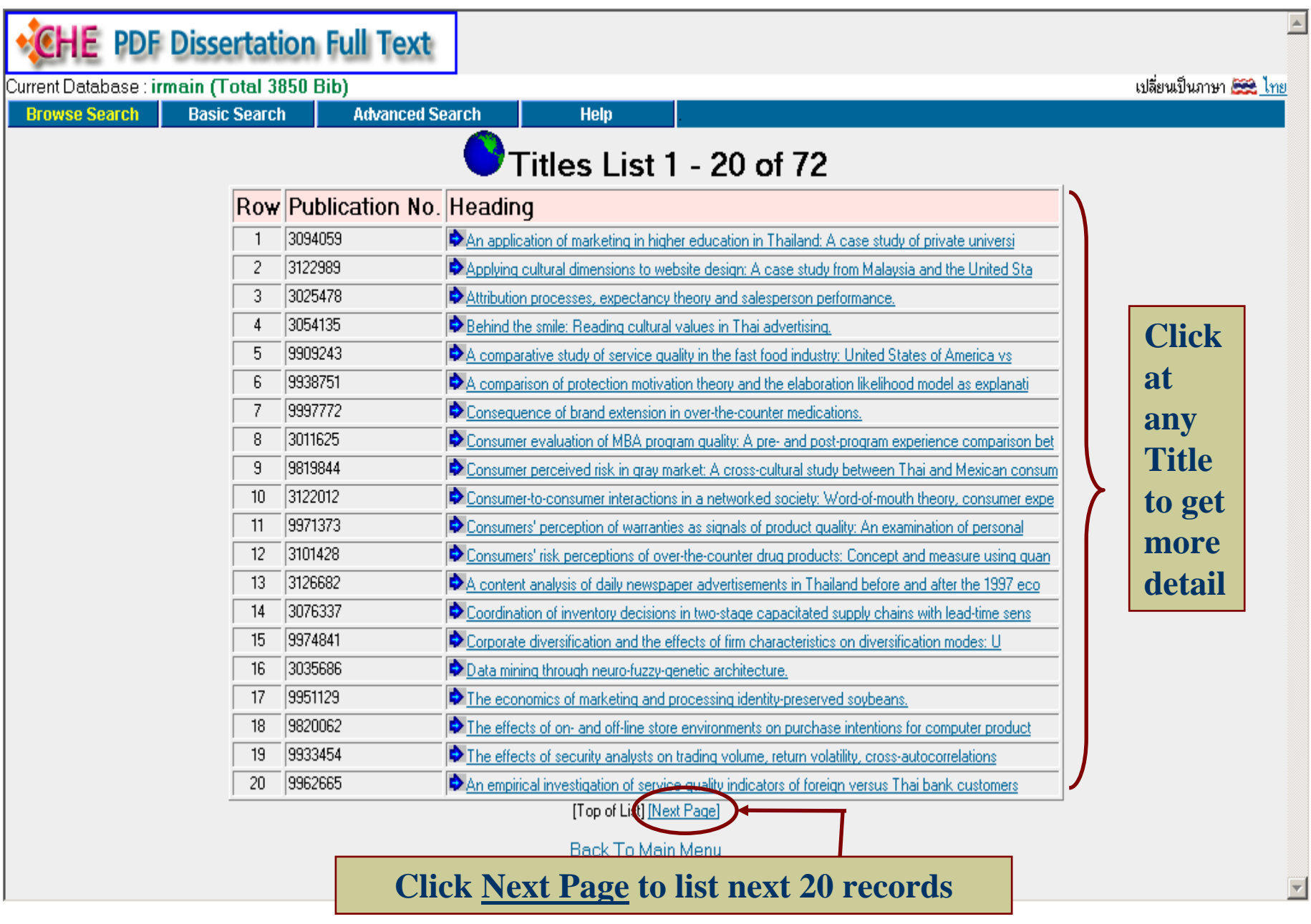

#### *Result by clicking at Next Page Result by clicking at Next Page*

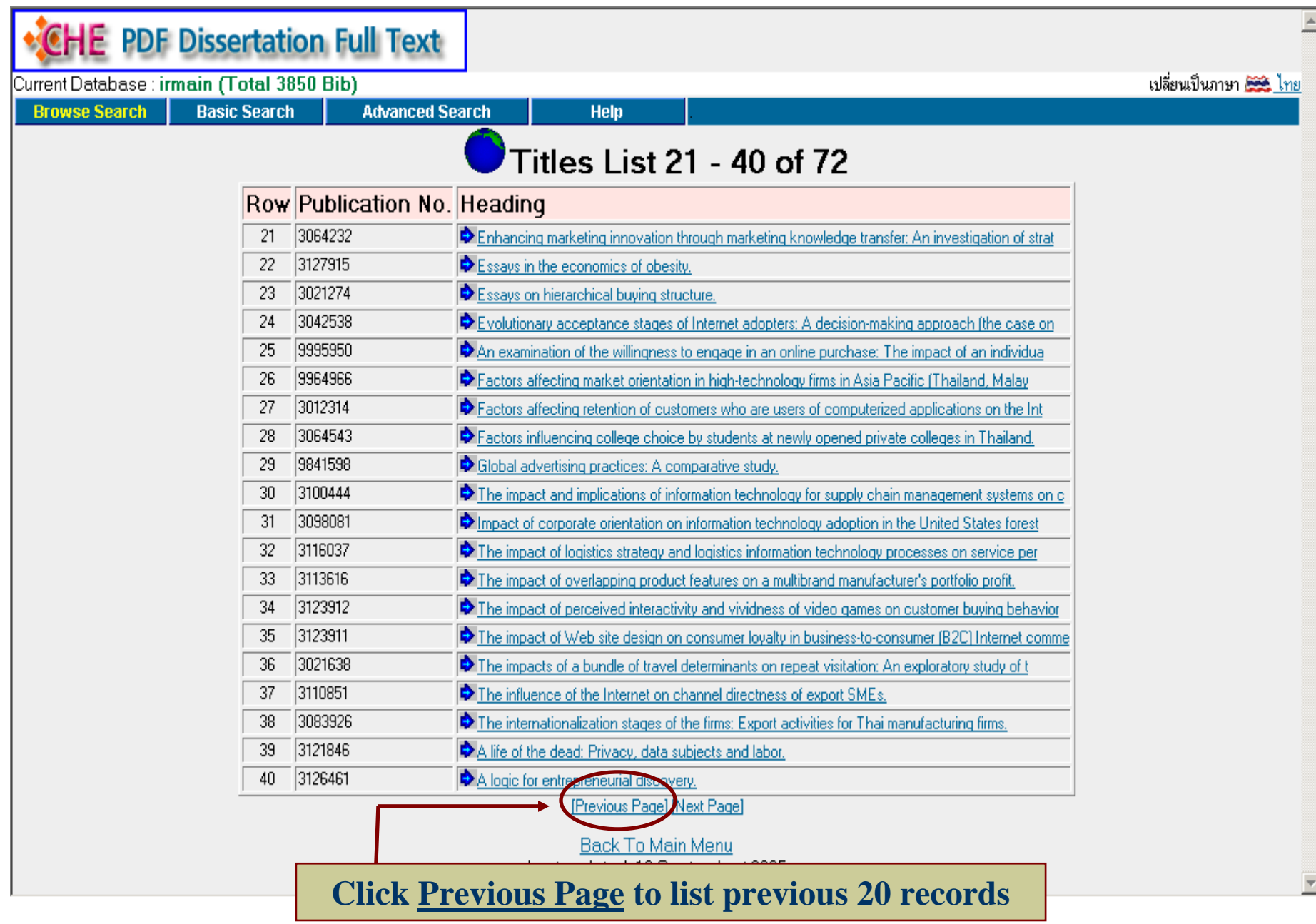

#### *Search Result from Basic Search Search Result from Basic Search*

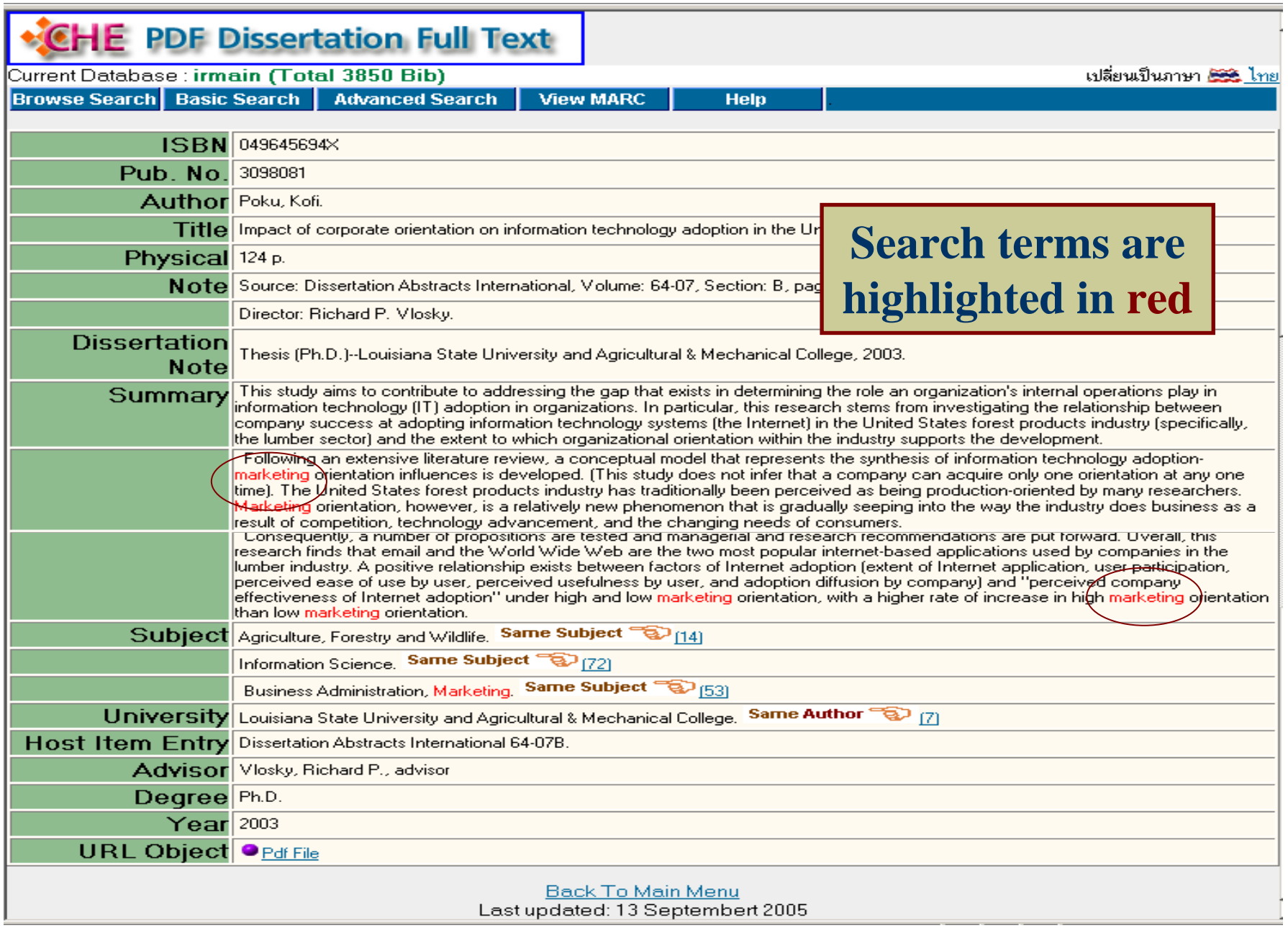

# *Advanced Search Advanced Search*

- Use Boolean operator to combine search terms.
	- And
	- Or
	- Not
	- Adjacent
	- With

#### *Advanced Search Advanced Search*

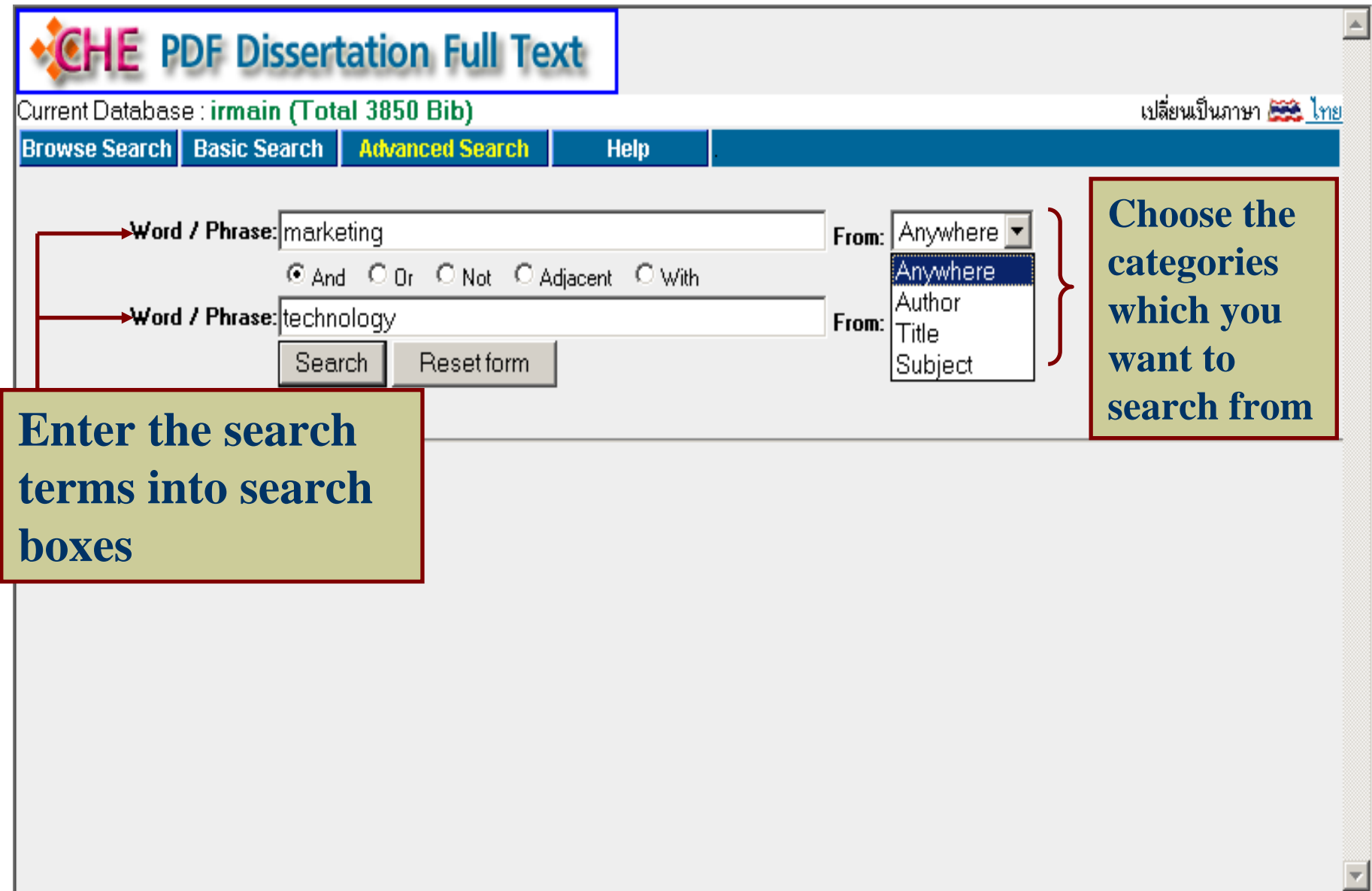

## *Advanced Search: Search Result Advanced Search: Search Result*

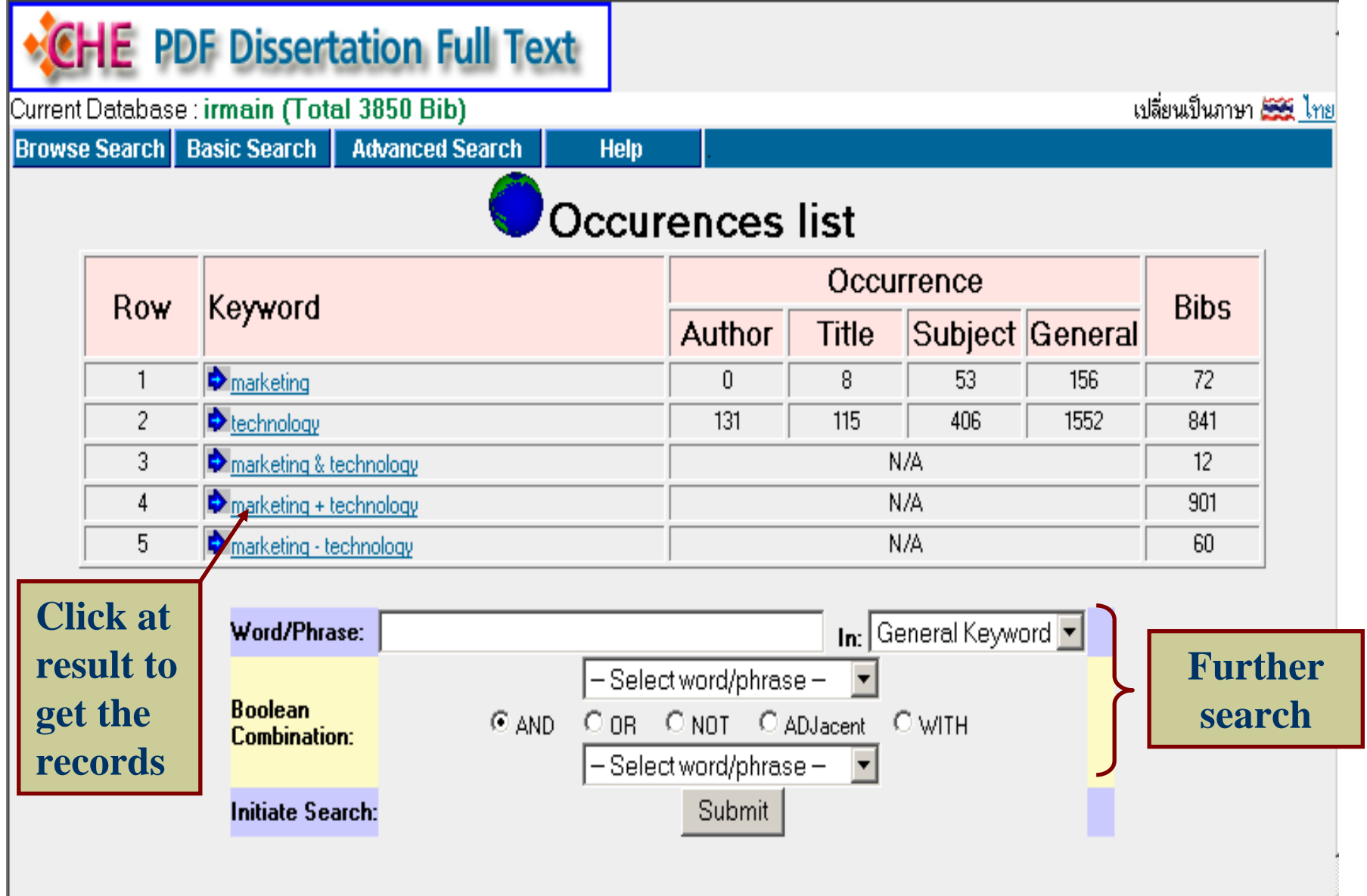

#### *Search result by using "and "*

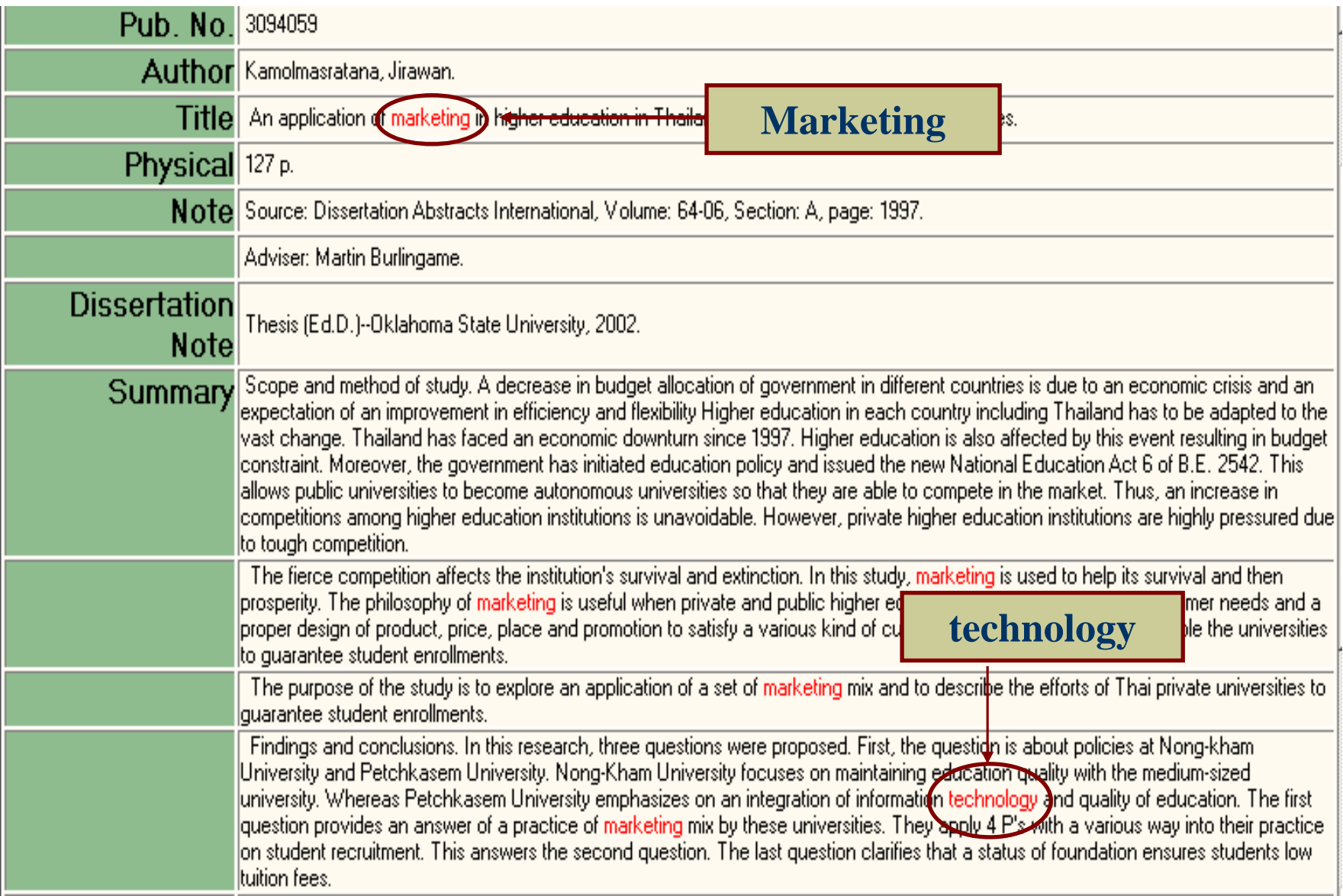

#### *Search result by using Search result by using "or "*

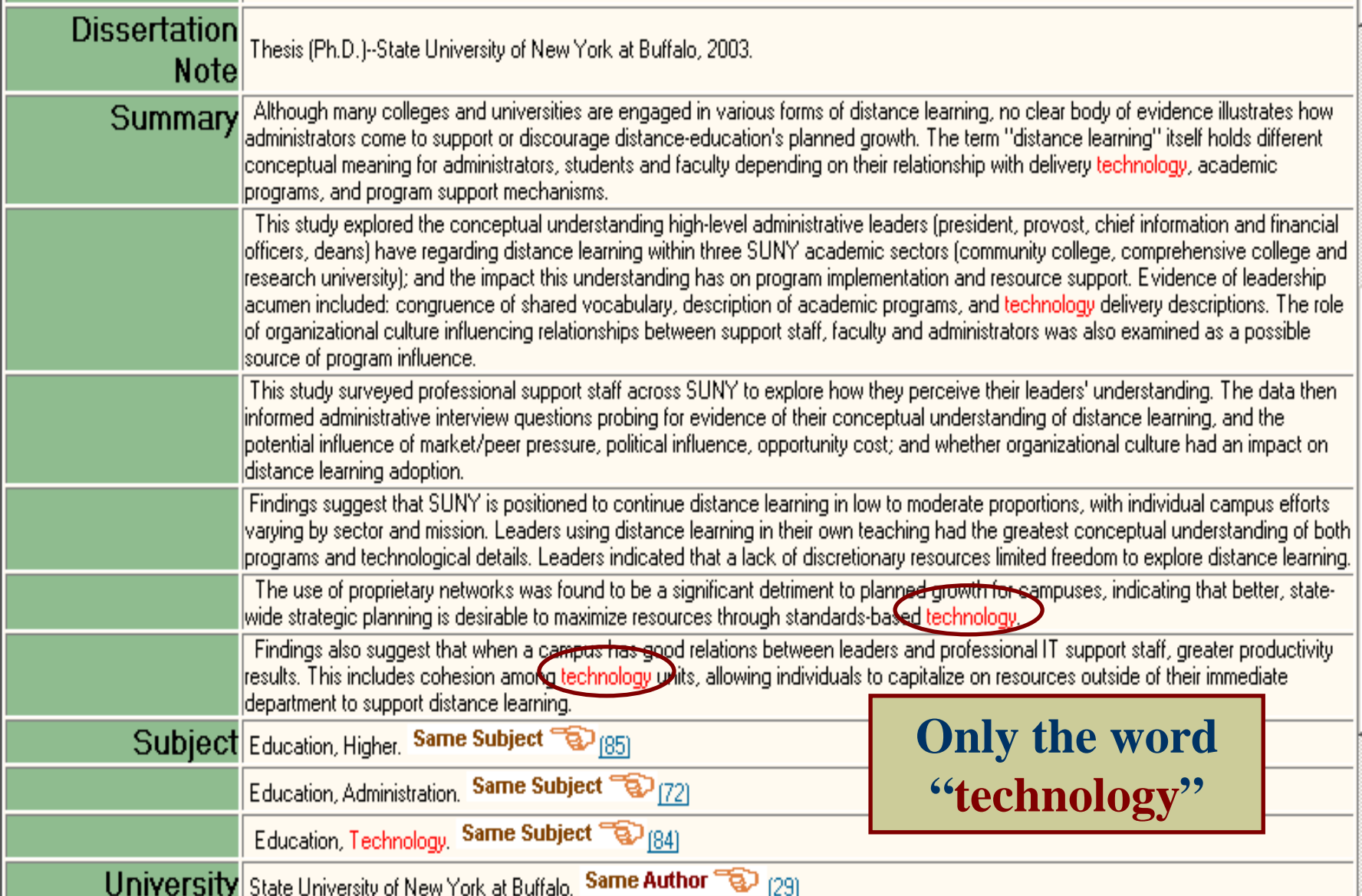

### *Search result by using "not"*

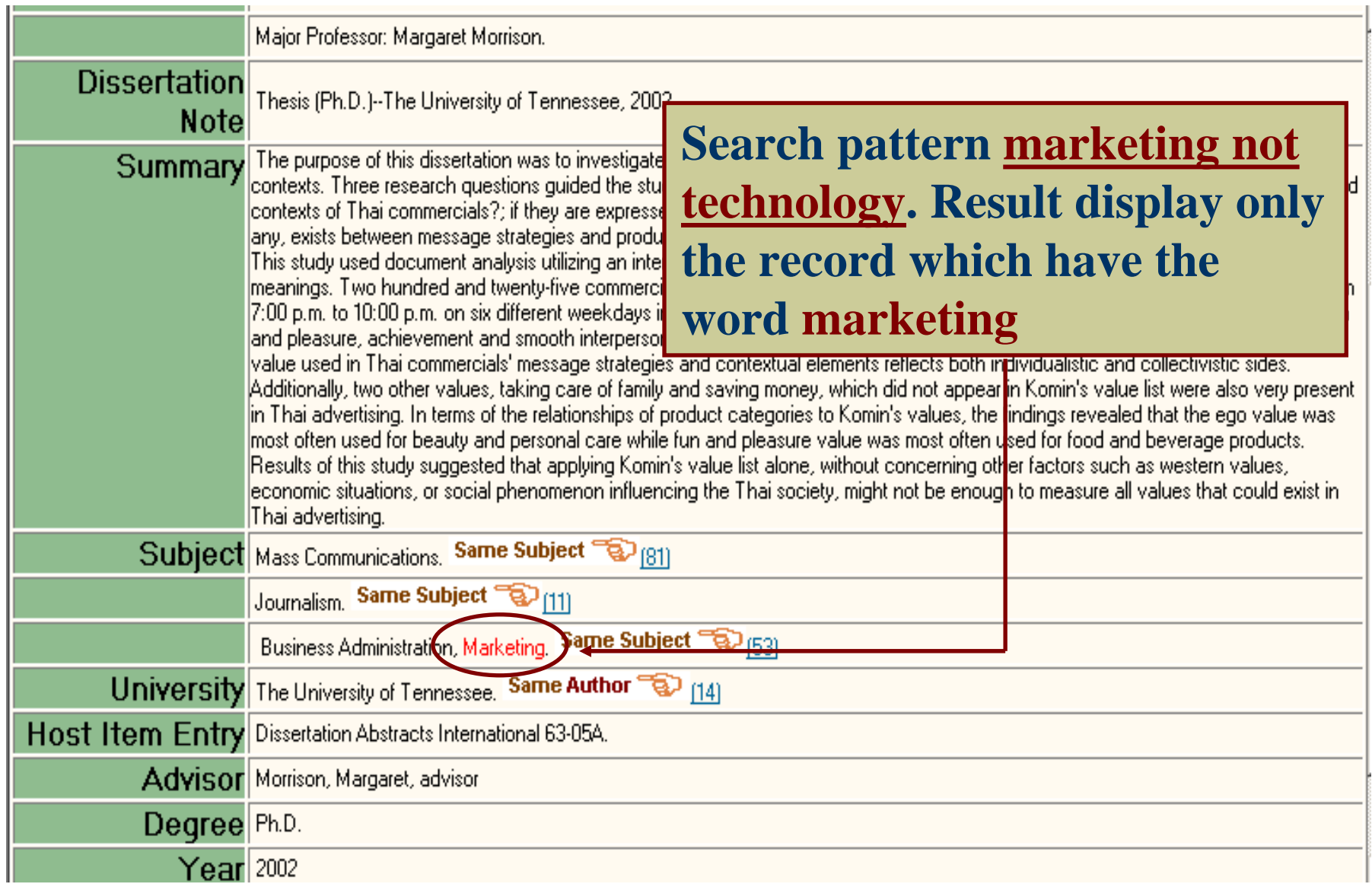

#### *Search result by using "adjacent"*

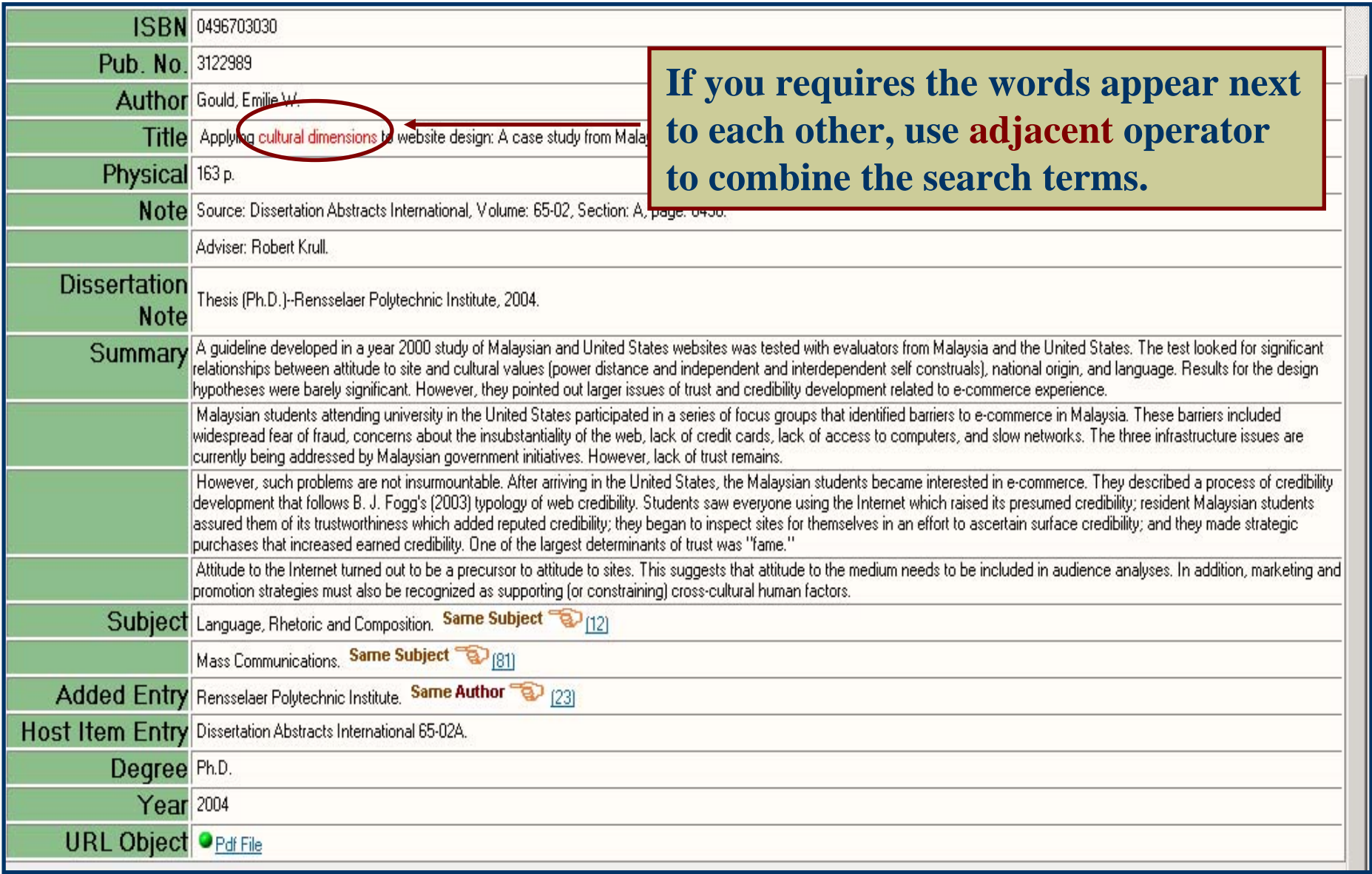

#### *Search result by using Search result by using "with "*

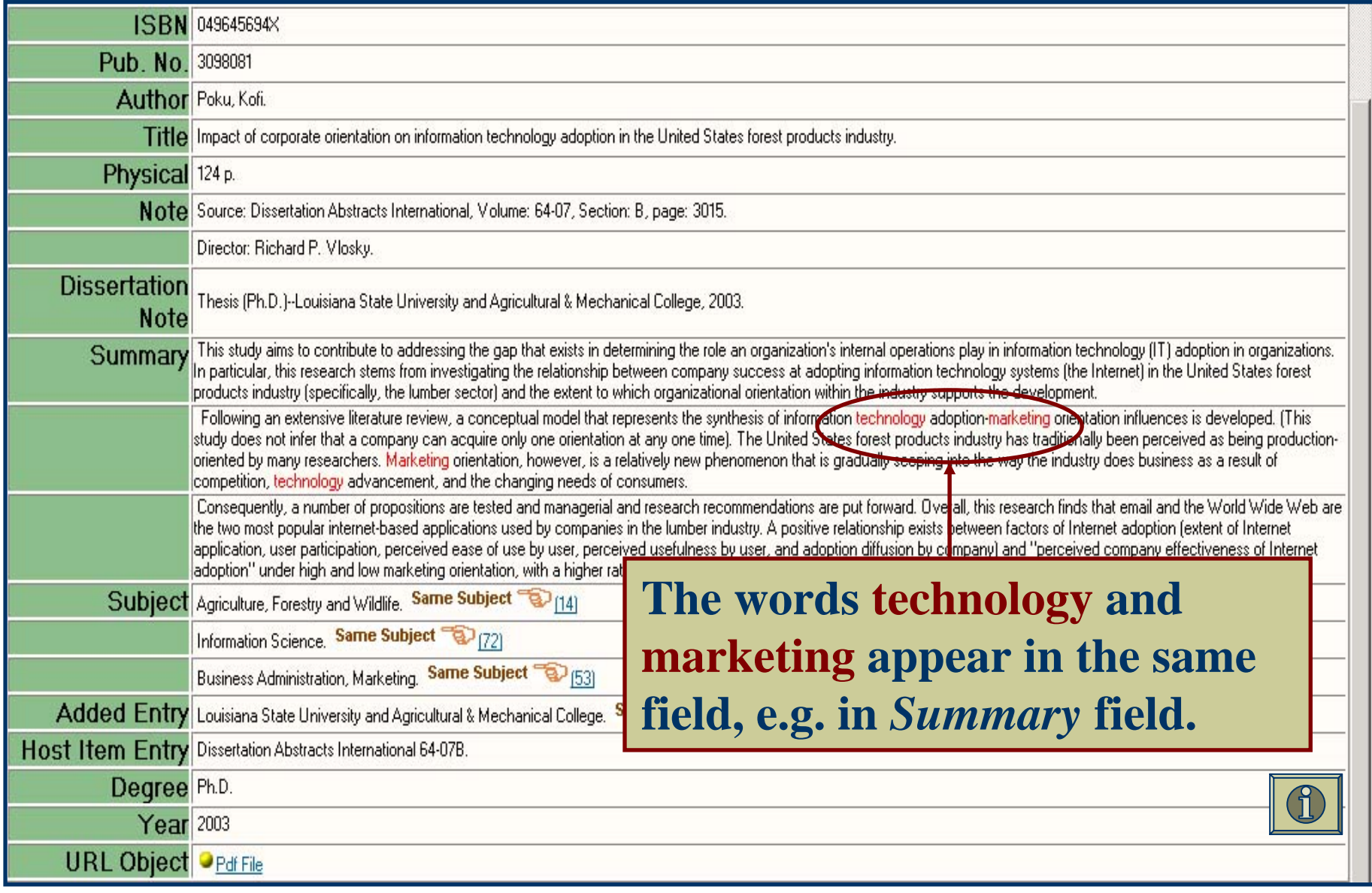

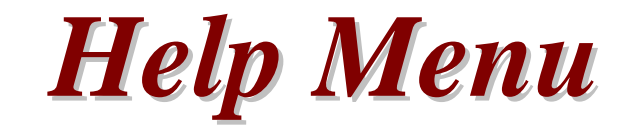

- Explain how to use the search type
- Thai and English language
- Content lists

## *Help for English language screen Help for English language screen*

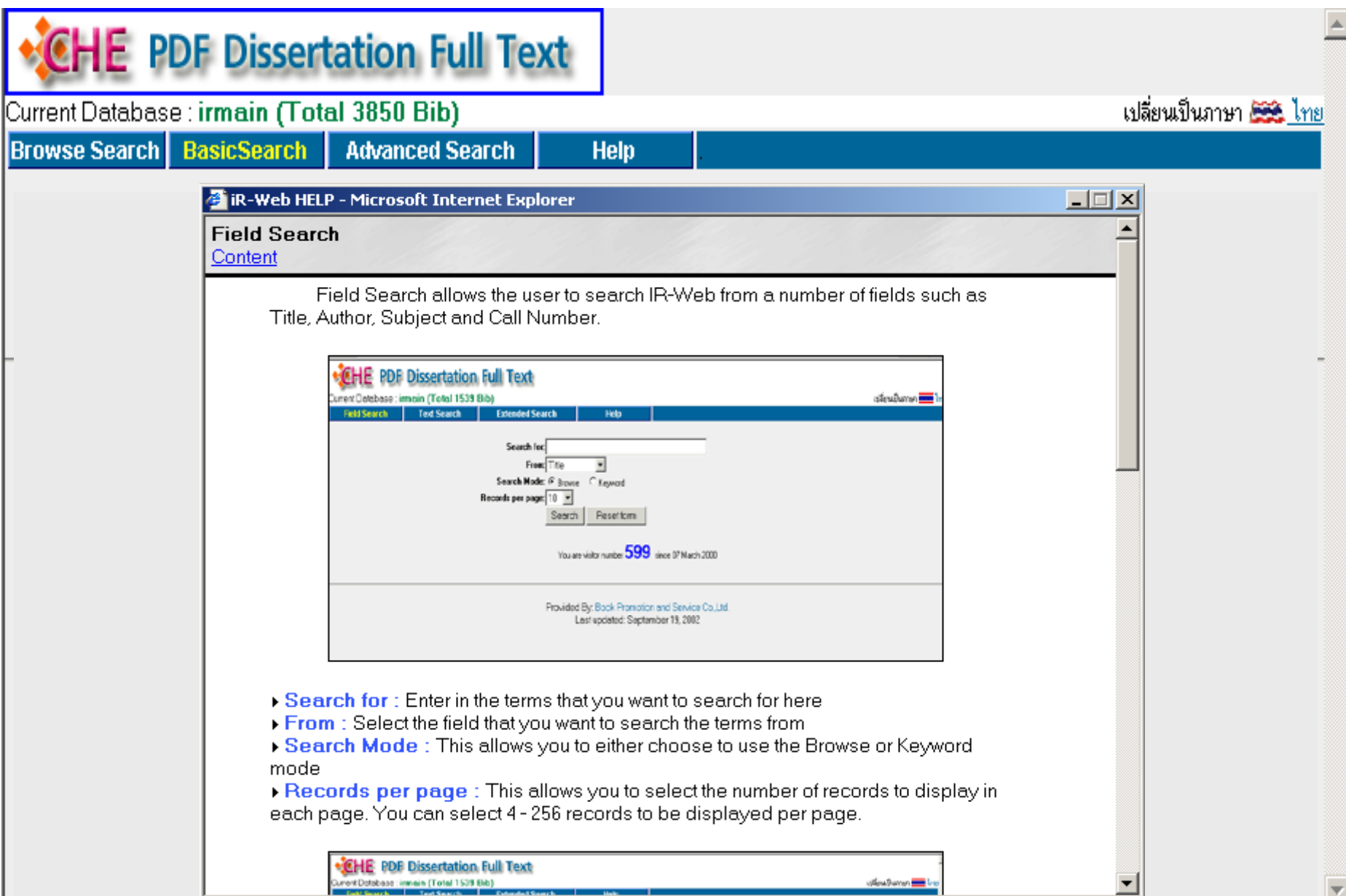

## *Help for Thai language screen Help for Thai language screen*

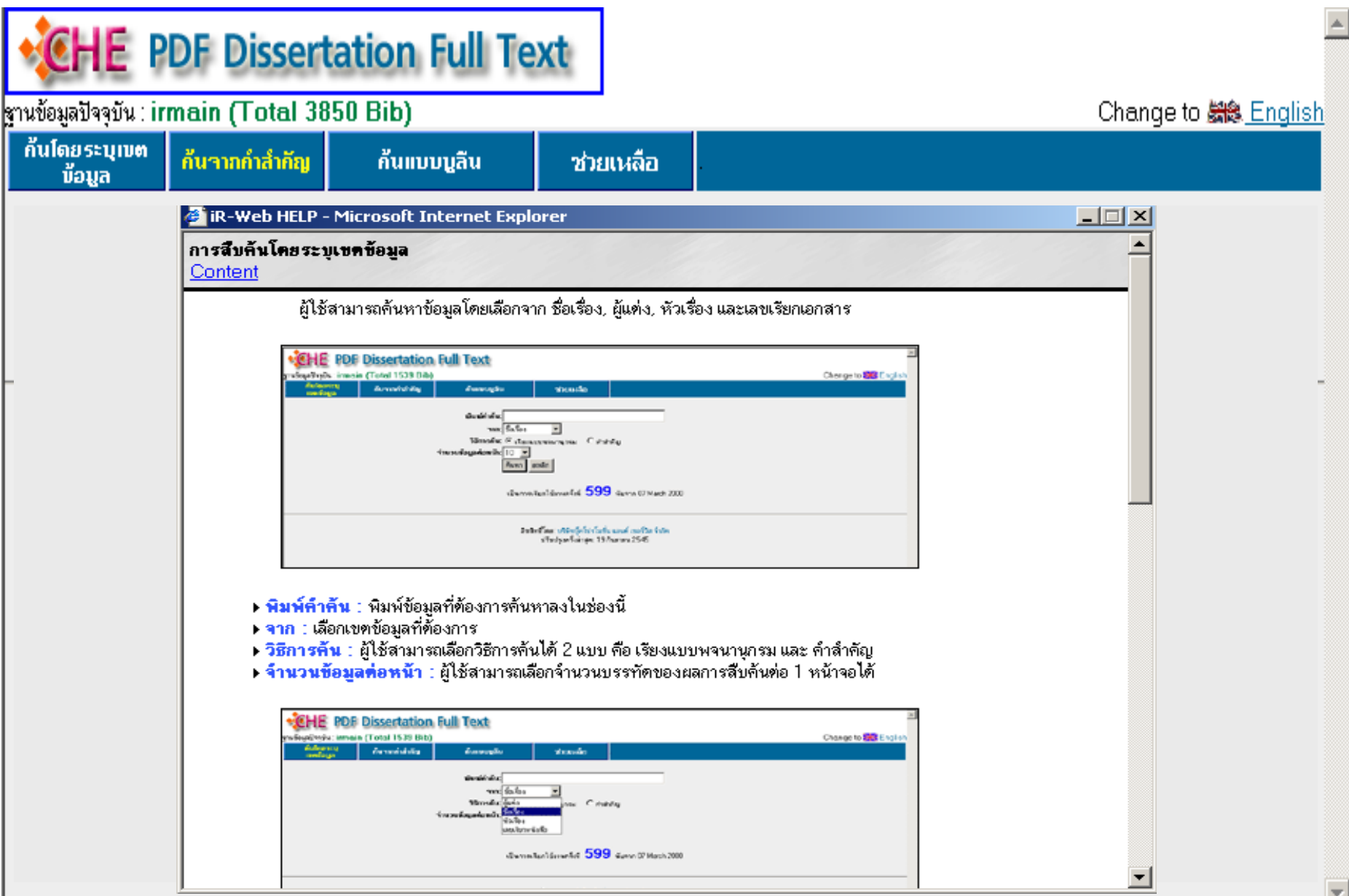

## *Help content lists Help content lists*

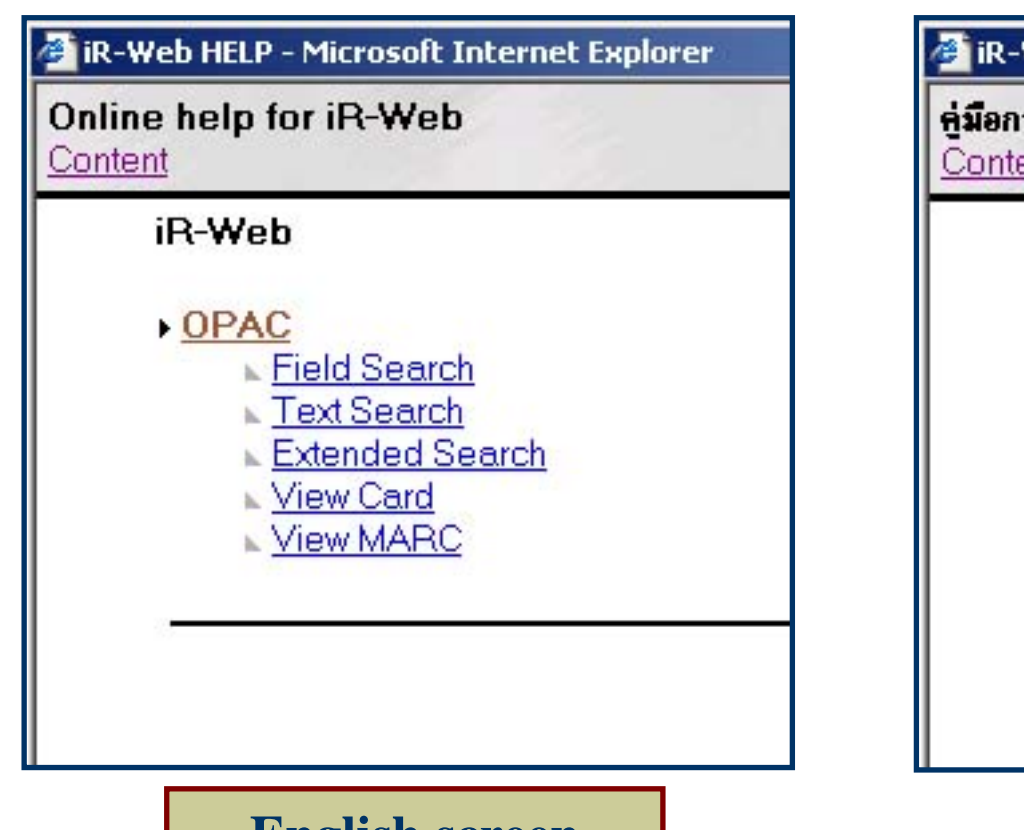

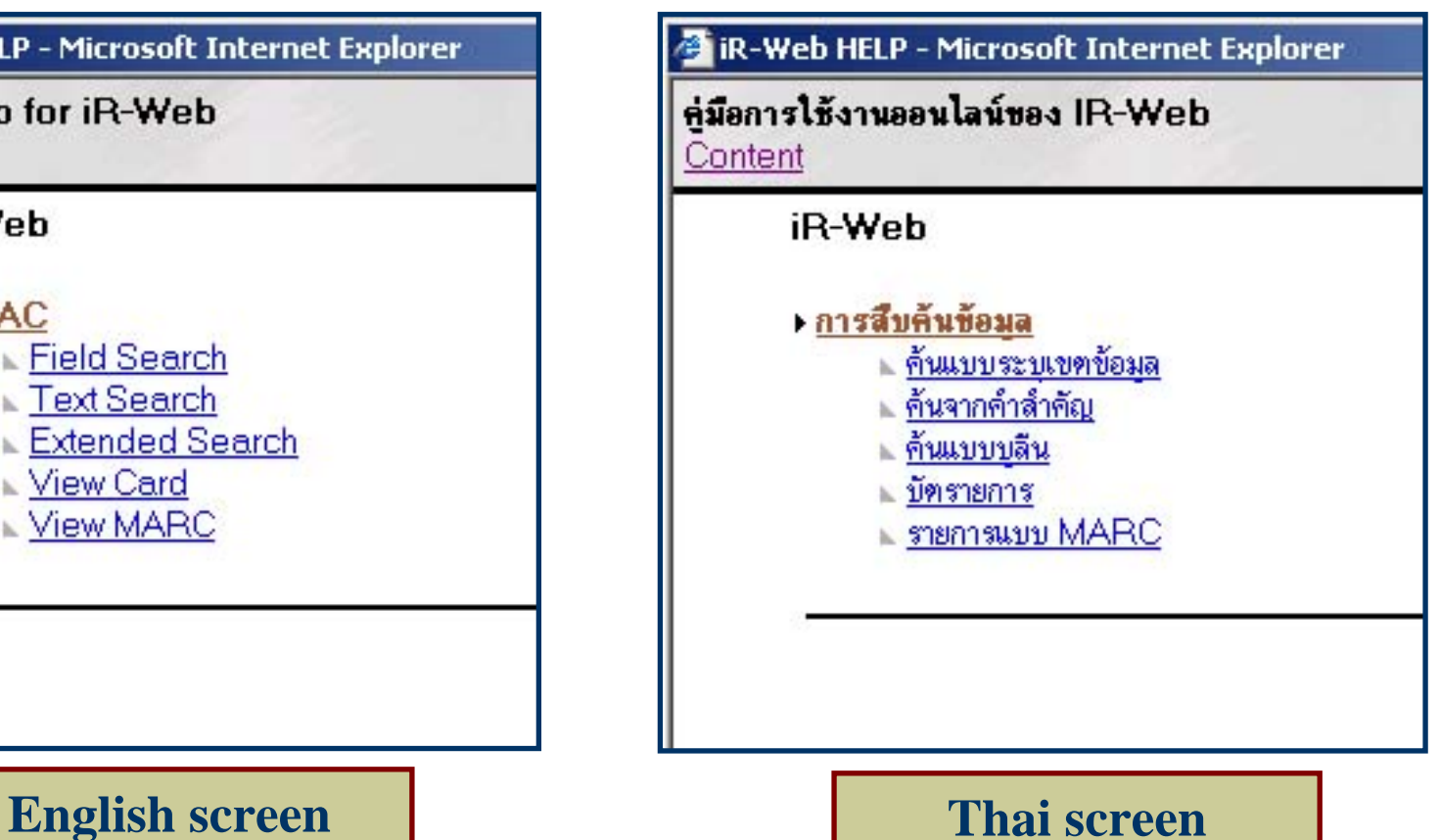

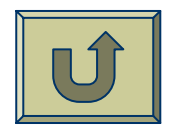

# *Bibliographic record Bibliographic record*

- ISBN
- Publication number
- Author
- ◆ Title
- Physical
- Note
- Dissertation Note
- Summary
- Subject
- Added Entry
- Host Item Entry
- Degree
- Year of graduate
- URL Object

### *Bibliographic record Bibliographic record*

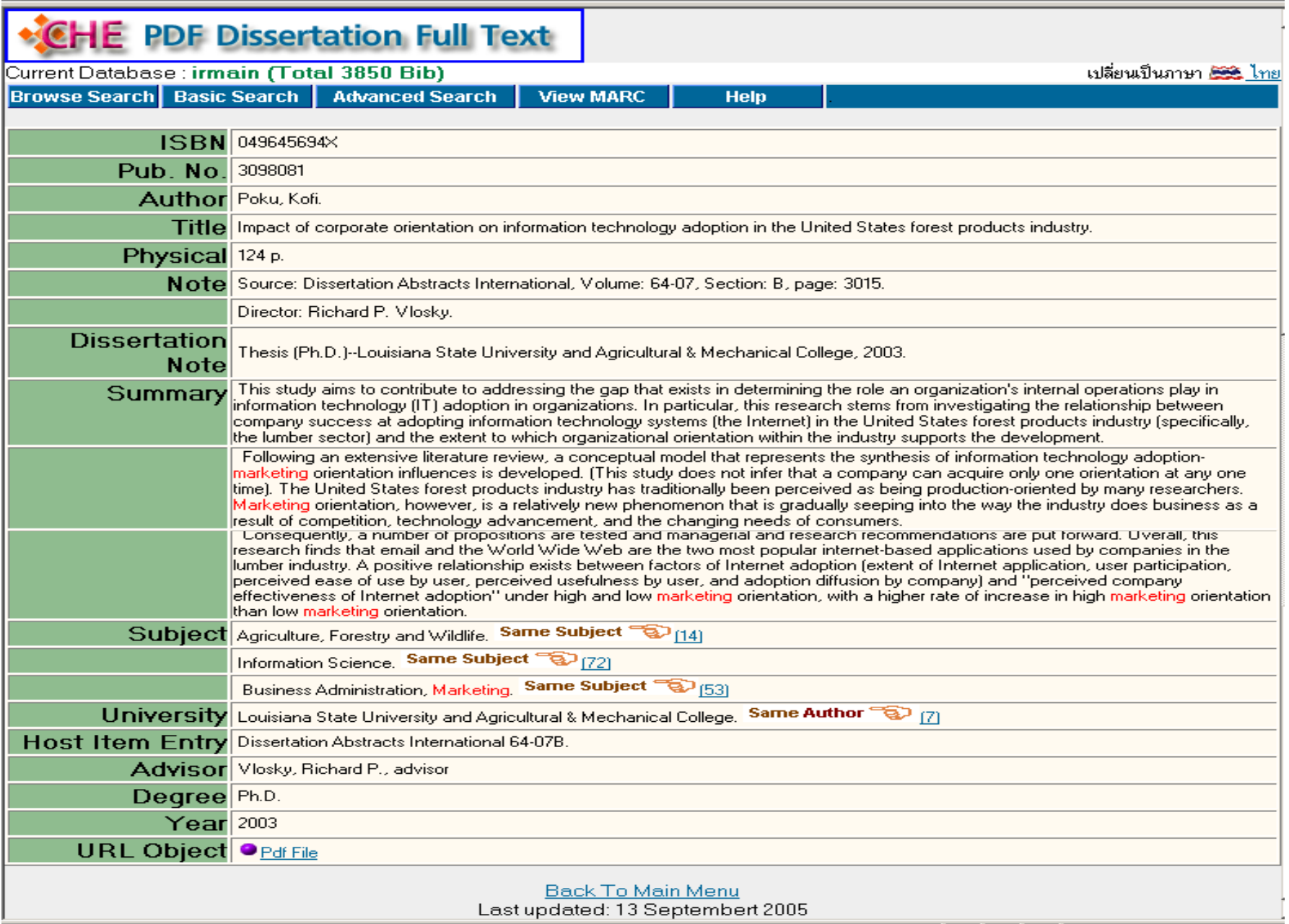

### *Bibliographic record Bibliographic record*

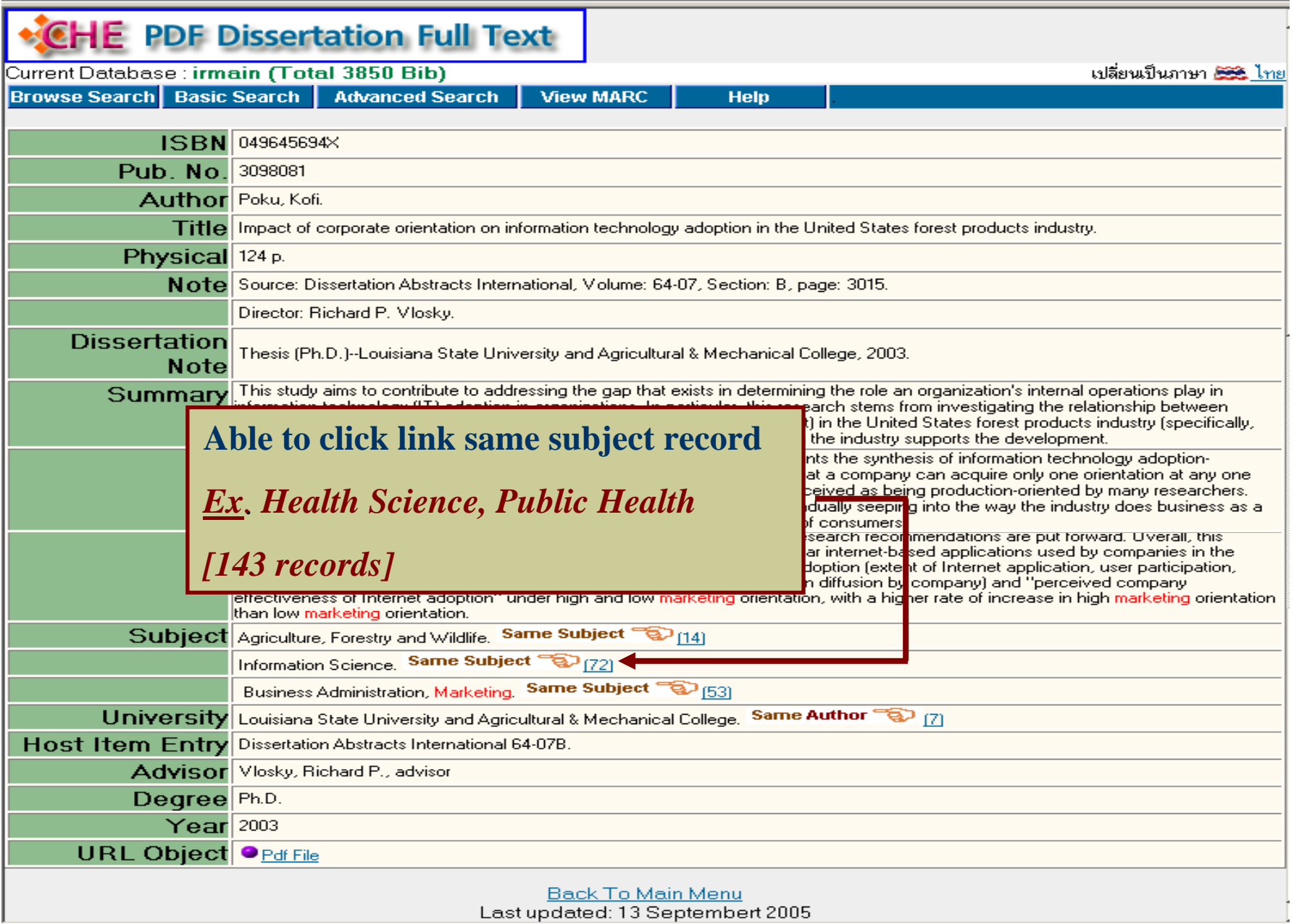

## *Results: By clicking at hyperlink Results: By clicking at hyperlink*

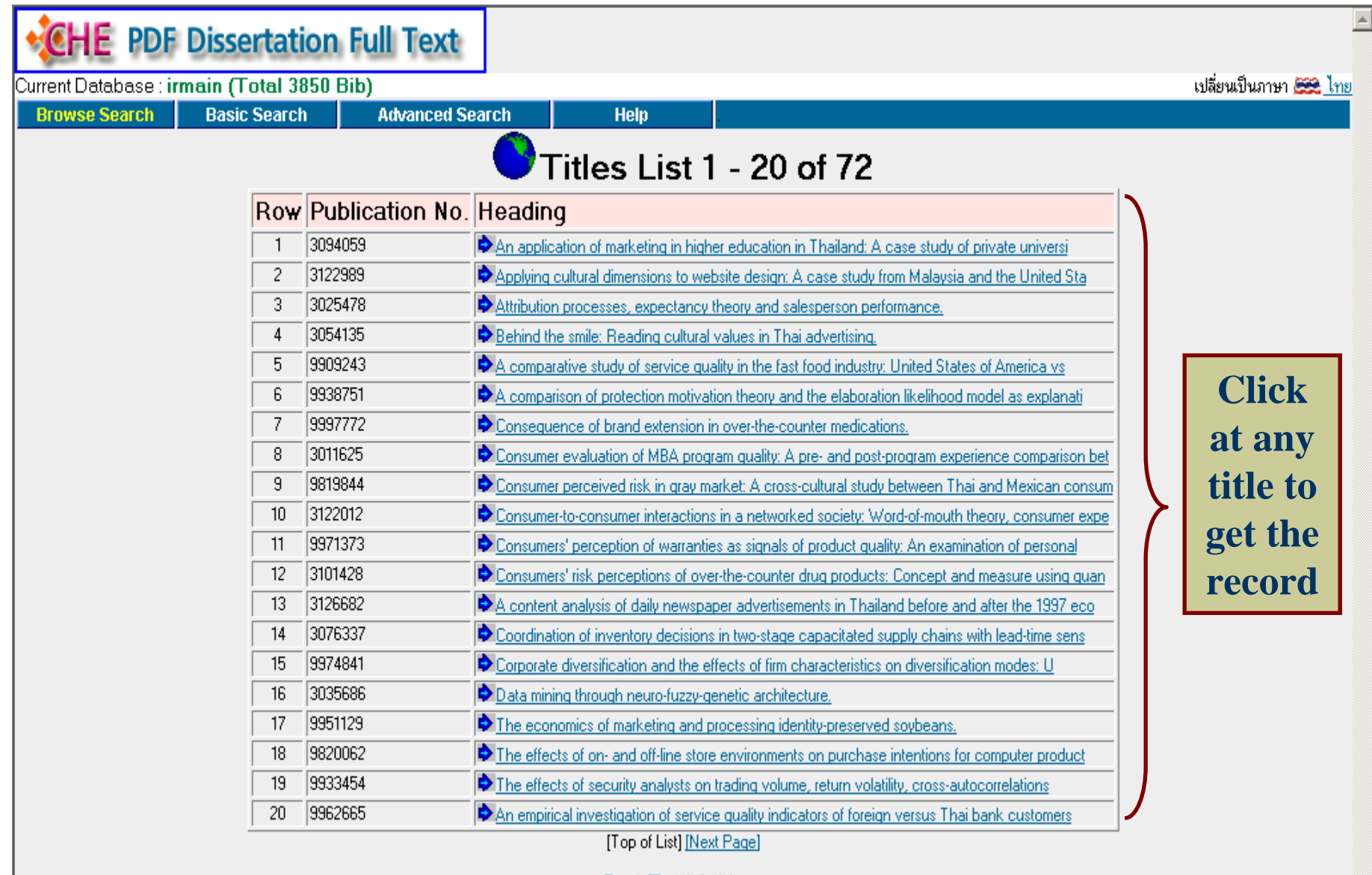

Back To Main Menu Last updated: 13 Septembert 2005

## *Open PDF file Open PDF file*

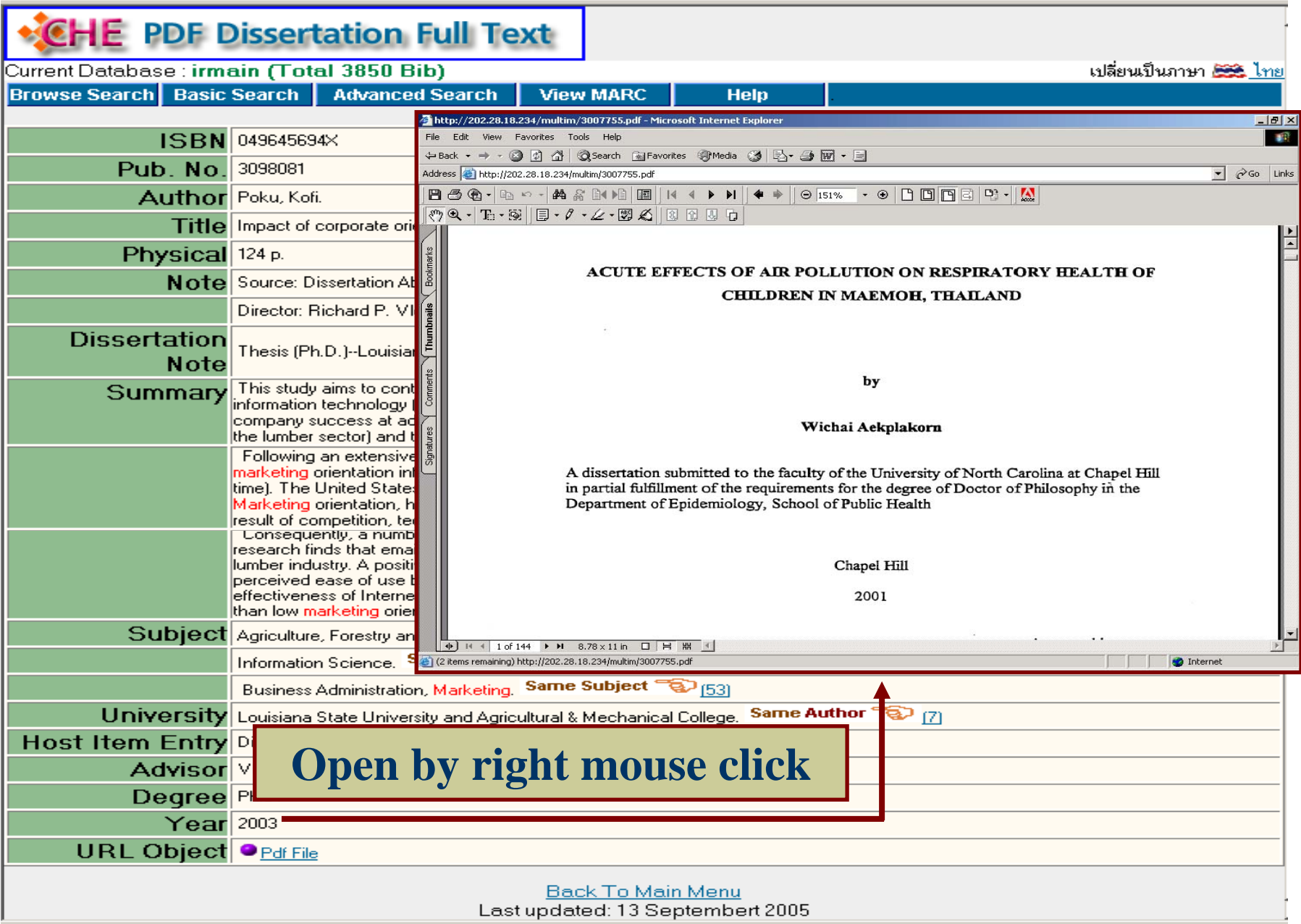

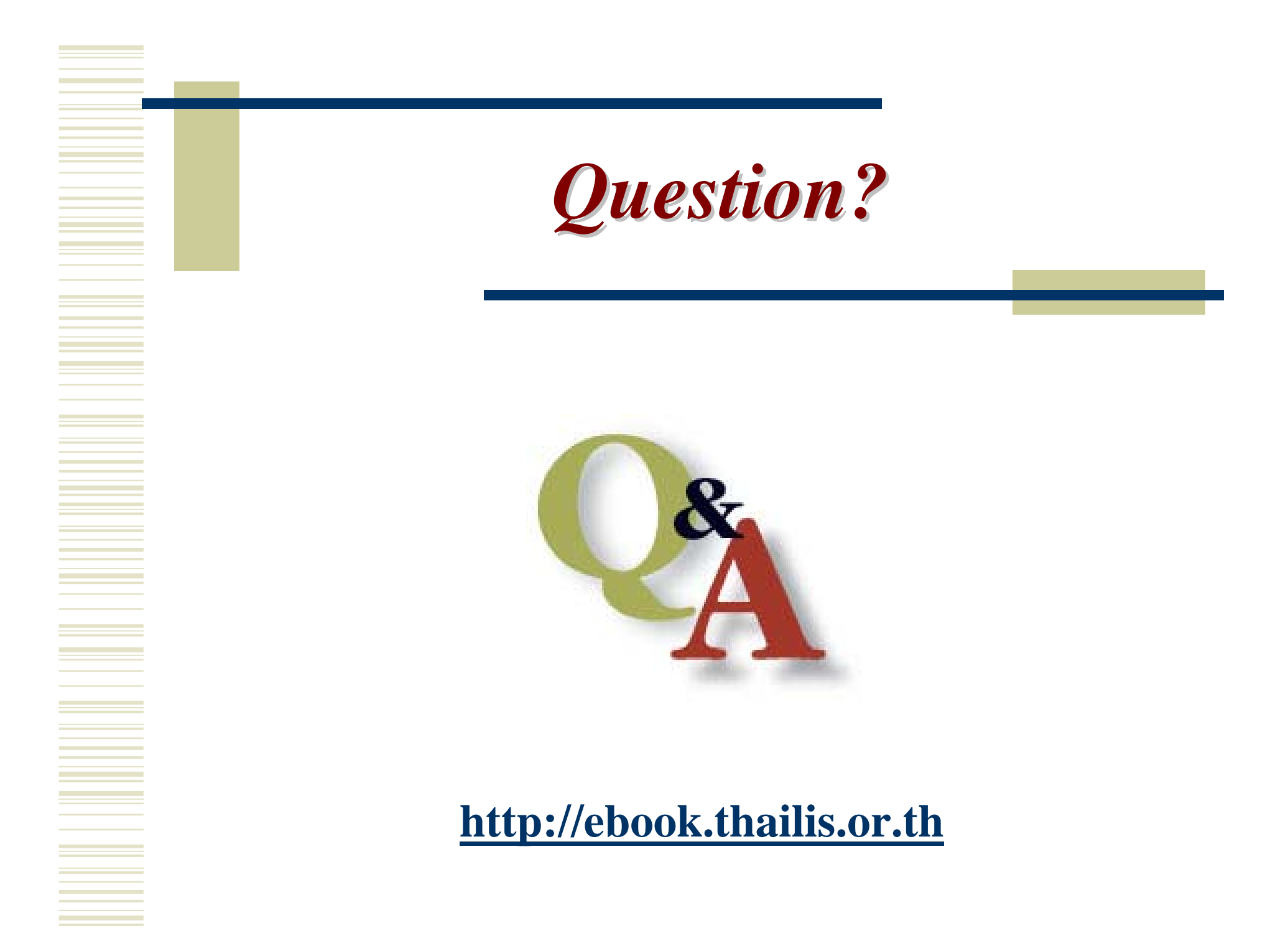